## **Tüm Öğrencilerimizin öncelikle ilgili belgeleri taramaları ve taşınabilir bellek yada bilgisayarlarına kaydetmeleri gerekmektedir. Daha Sonrasında aşağıda yer alan uygulamaları gerçekleştirmelidir**

1. Öğrencilerin öncelikle, başvuru yaptıkları sisteme aracılığı ile, Öğrenim Başvuruları sekmesine sayfasına giriş yapmaları gerekmektedir.

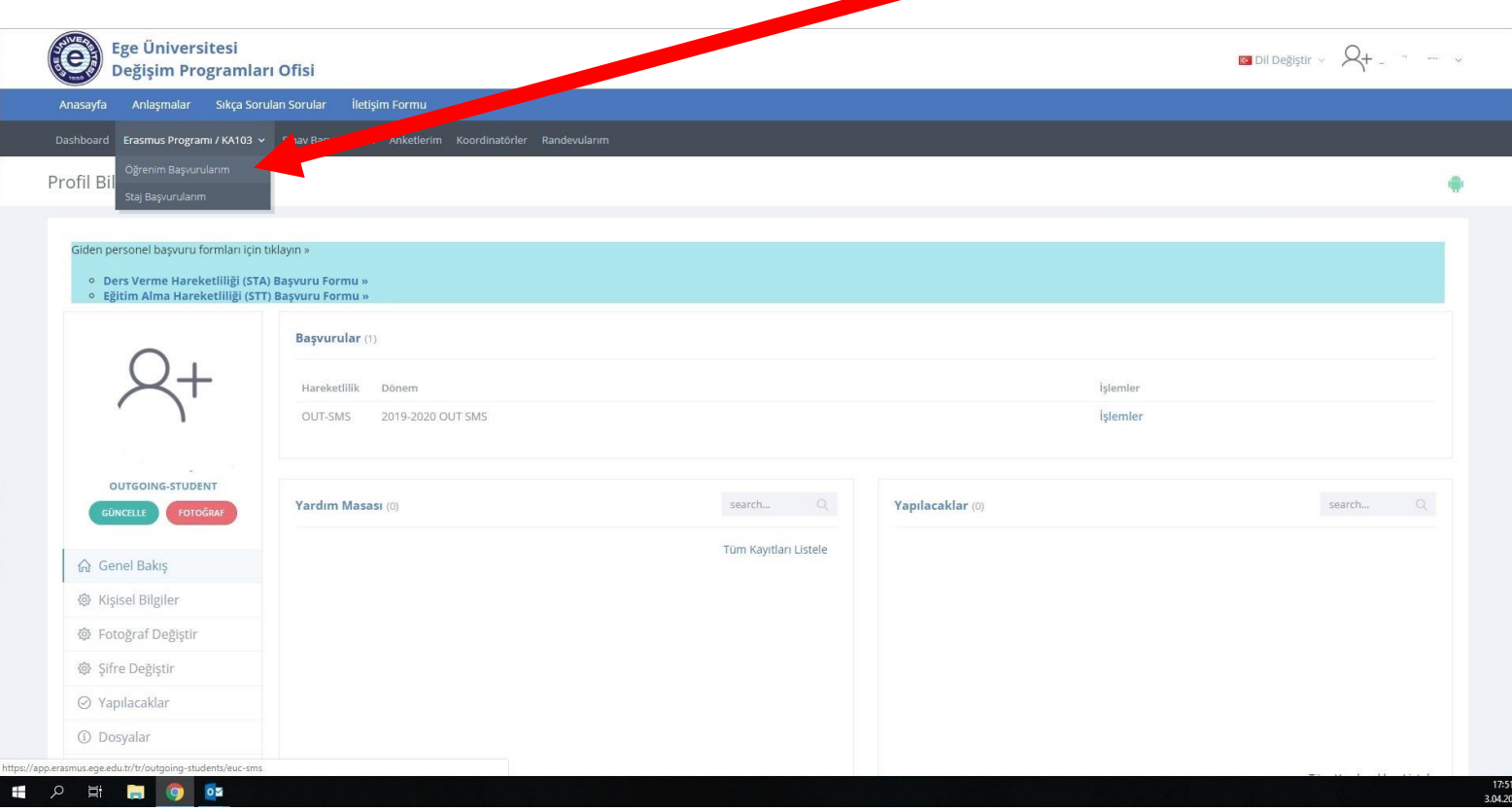

2. Öğrenci başvuruları sayfasına dahil olduktan sonra İşlemler kısmına tıklanmalıdır.

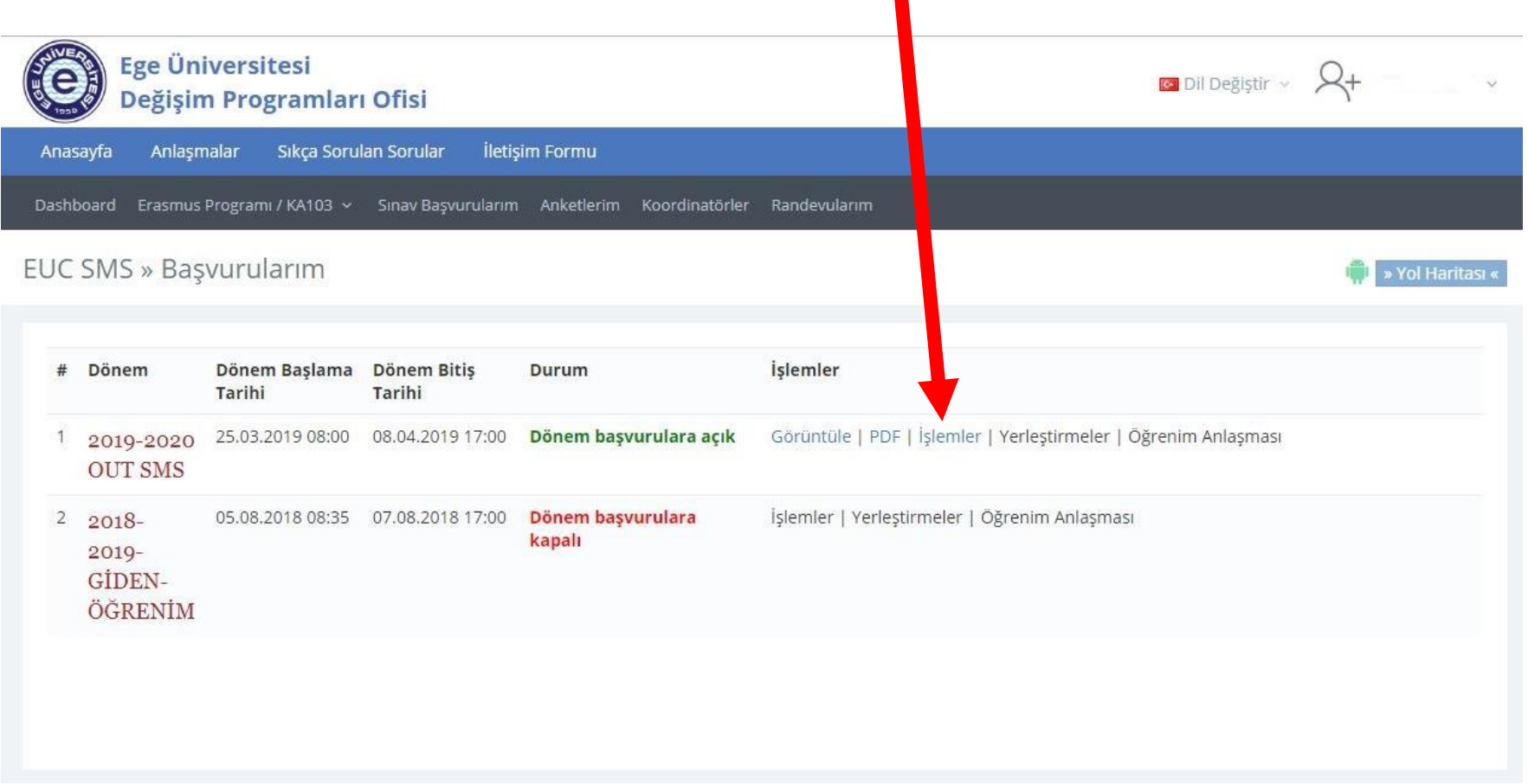

# 3. Daha sonra Dosyalar bölümüne tıklanmalı

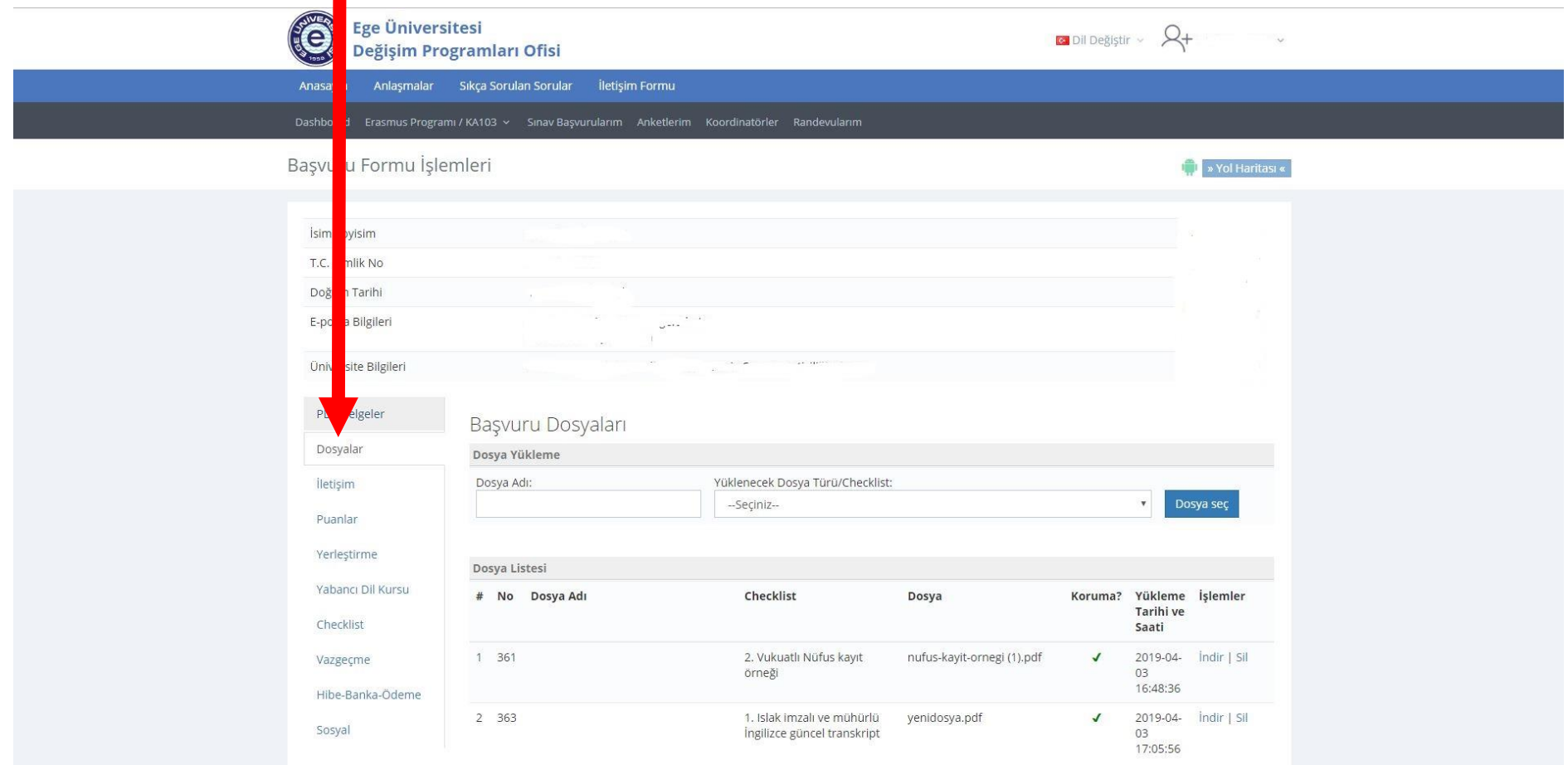

4. Yüklenecek Dosya türünü belirleyip, ilgili dosyayı kaydettiğiniz konumdan (taşınabilir bellek ya da bilgisayarınızda $\blacklozenge$  seçmeniz ve sisteme yüklemeniz gerekme tedir.

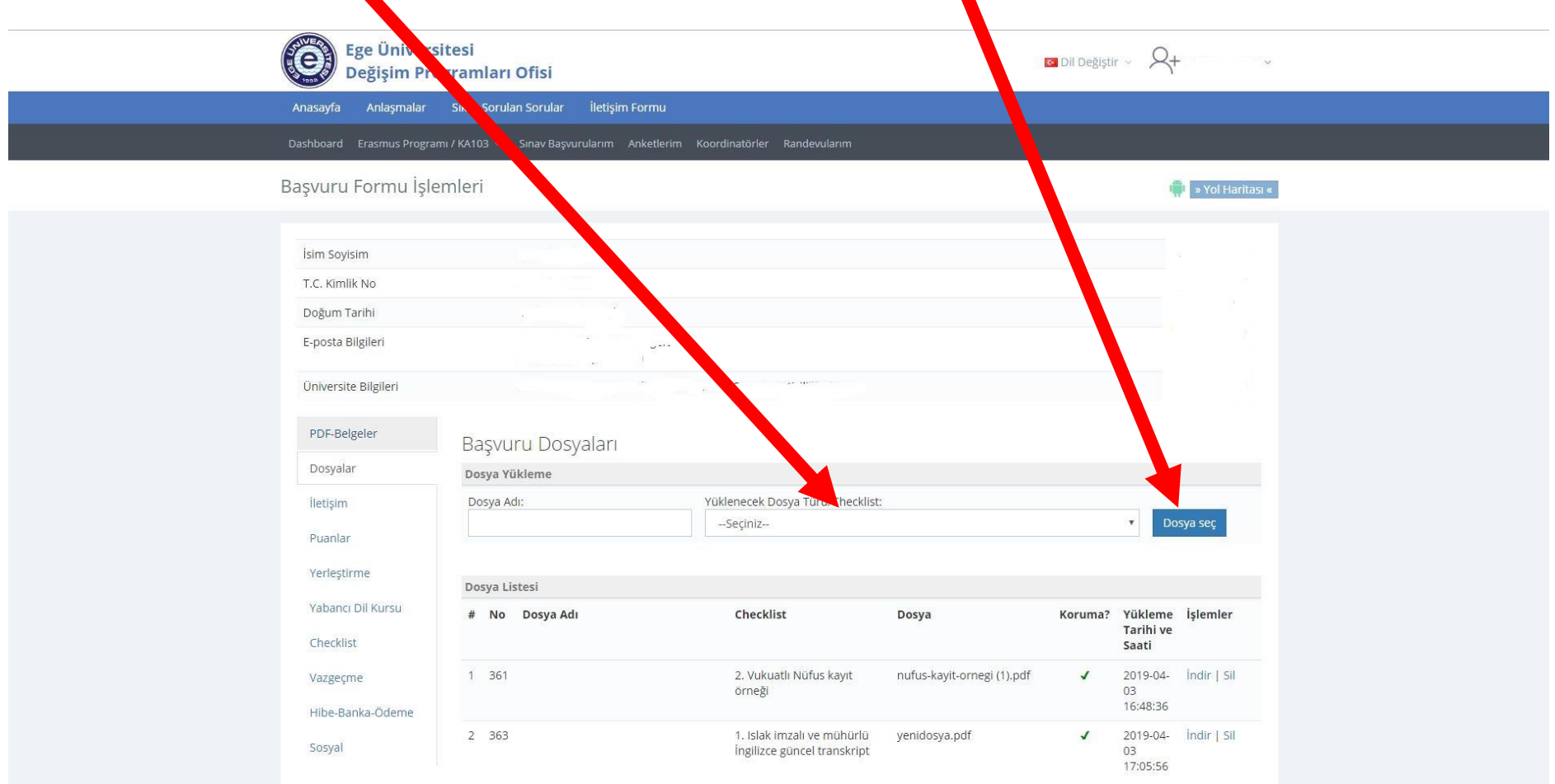